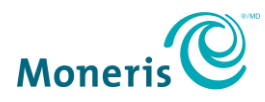

# **How do I begin accepting payments with PAYD Pro®?**

Simply follow the steps below to begin accepting payments on the go with your Moneris PAYD® PIN Pad:

#### Step 1 – Activate your PAYD Pro account

(*Note: For PAYD merchants upgrading to PAYD Pro, please go directly to Step 2.*) Before your PAYD PIN Pad arrives, please activate your PAYD Pro account.

- a. Visit **[getpayd.com/activate](https://my.getpayd.com/ebox/merchant/activate/lang=EN)**.
- b. Enter your merchant and store ID (found in your "Useful Information" email).
- c. Create a username and password.
- d. Provide your email address and answers to the security questions.

#### Step 2 – Install the PAYD App

Before your PAYD PIN Pad arrives, please download and install the latest version of the PAYD App onto the mobile device(s) that you will use.

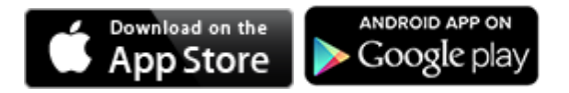

### Step 3 – Set up, pair, and initialize your PAYD PIN Pad(s)

Once your PAYD PIN Pad arrives, you can proceed with setting it up.

*Note:* Each PAYD PIN Pad (if you have more than one) can be paired with only one mobile device at a time.

- **[Click here](https://www.moneris.com/en/support/downloadable-guides/product-toolkits/-/media/Moneris/Files/EN/Support/PAYD_PIN_pad_11x85_ENG.pdf)** to familiarize yourself with the key elements of the PAYD PIN Pad, including the location of the power button and the micro-USB port.
- Refer to the "Setting up the PAYD PIN Pad" section of the *Using PAYD Pro* guide and follow the instructions for setting up your PAYD PIN Pad, pairing it with your mobile device, and initializing the PAYD PIN Pad.
- Refer to the "Optional features" section of the *Using PAYD Pro* guide for instructions on how to configure your preferences such as:
	- o Setting up a Quick PIN for easy sign-in to the PAYD App
	- o Making "Pinpad" the default payment device so you don't have to select it each time you want to perform a Sale transaction with the PAYD PIN Pad
	- o Enabling tip prompting to display during every debit/credit Sale transaction.

*Recommendation: To make the most out of accepting payments on the go, please have your PAYD PIN Pad fully charged before you are ready to use it.*

**Congratulations! You are ready to start accepting mobile payments with PAYD Pro.**

## Need Help?

If you need assistance with your payment processing solution, we're here to help, 24/7.

We're only one click away.

- Visit **[moneris.com/support-paydpro](https://www.moneris.com/en/support/downloadable-guides/product-toolkits/paydpro)** to:
	- o download PAYD Pro guides to assist with accepting payments, viewing reports, and troubleshooting
	- o consult the FAQs on how to set up and use PAYD Pro
- Visit **[shop.moneris.com](https://shop.moneris.com/)** to purchase point-of-sale supplies
- Visit **[moneris.com/insights](http://insights.moneris.com/h/)** for payment news & trends, customer success stories, and quarterly reports & insights

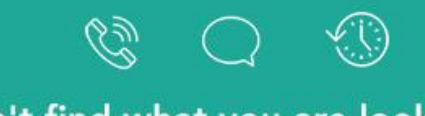

Can't find what you are looking for? Our Support Team is here to assist you.

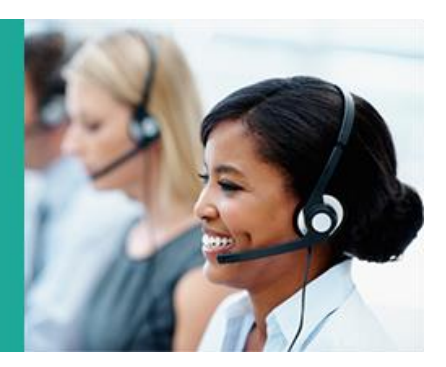

Contact Us Now >